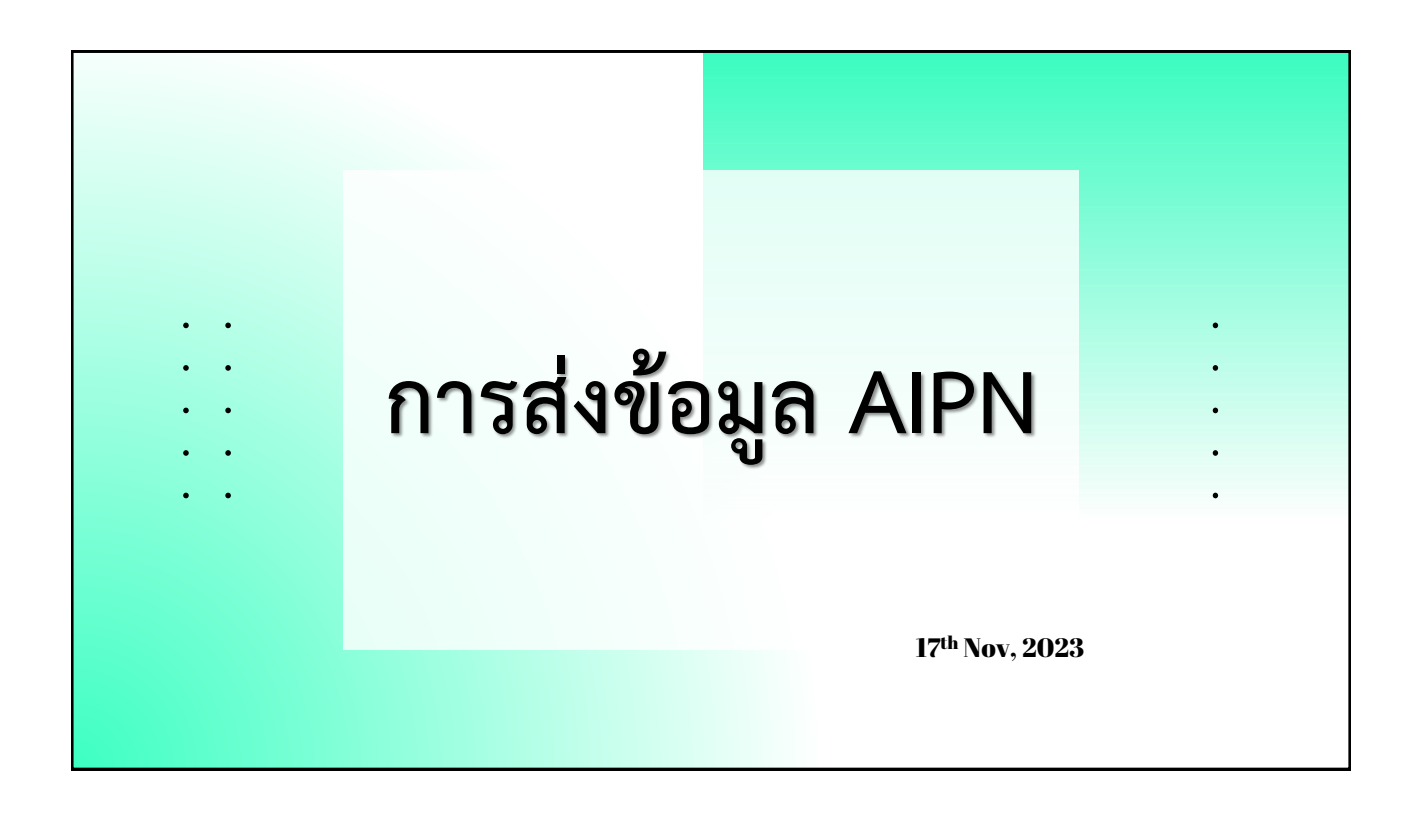

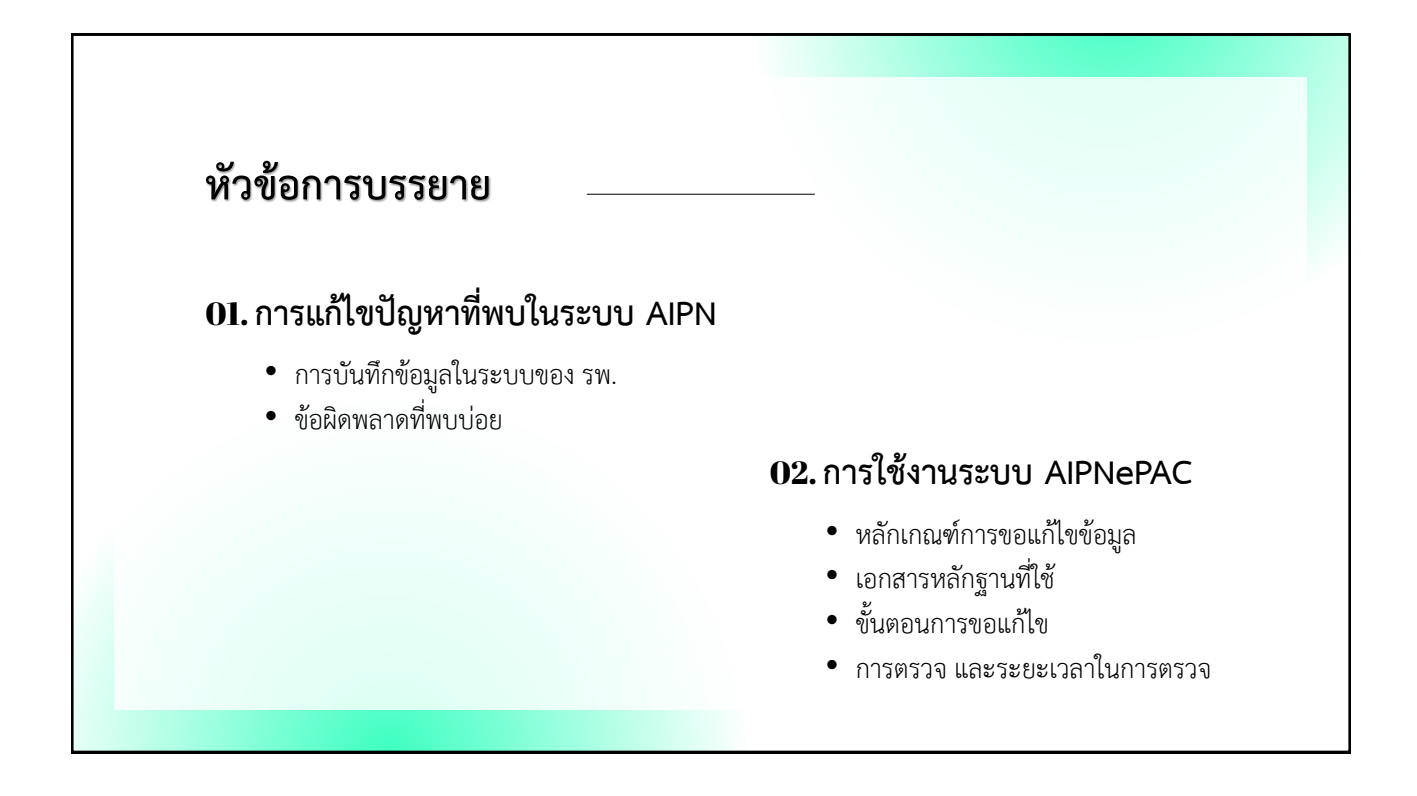

# **การบันทึกข้อมูลในระบบของสถานพยาบาล**

การส่งข้อมูล AIPN เป็นการจัดทำข้อมูลฝั่งสถานพยาบาล ในรูปแบบโครงสร้างที่ กำหนด ซึ่งระบบ HIS ของสถานพยาบาลมีหลากหลาย เช่น HOSxP, Hospital OS, iMed, Centrix, Mor Corporation, SSB, EMR Soft, Thai HIS, Abstract – e-PHIS, info-d – HoMC, MSE – Proteus HIS (HIMS), Bit

ผู้บันทึกข้อมูลหน้างาน จึงต้องทำความเข้าใจข้อมูล ร่วมกับไอทีของสถานพยาบาล

- ข้อมูลสิทธิ, การใช้สิทธิ
- ข้อมูลเกี่ยวกับผู้ป่วย การรับ จำหน่าย
- ข้อมูลการวินิจฉัย และหัตถการ
- ข้อมูลค่าใช้จ่าย
- ข้อมูลผู้ร่วมจ่าย

# **เงื่อนไขการเบิก**

ผู้บันทึกจะต้องทราบเงื่อนไขการเบิกกรณีต่าง ๆ (เอกสารประกาศต่าง ๆ)<https://www.chi.or.th/Info/doc.html>

- กรณีอุบัติเหตุ เจ็บป่วยฉุกเฉิน [: https://ww2.chi.or.th/dataupload/doccenter/](https://ww2.chi.or.th/dataupload/doccenter/แนวทางการเบิกค่ารักษาพยาบาล CHI66-A05.pdf)แนวทางการเบิกค่า รักษาพยาบาล[%20CHI66-A05.pdf](https://ww2.chi.or.th/dataupload/doccenter/แนวทางการเบิกค่ารักษาพยาบาล CHI66-A05.pdf)

- กรณี One Day Surgery (ODS) [: https://ww2.chi.or.th/dataupload/doccenter/](https://ww2.chi.or.th/dataupload/doccenter/แนวทางการบันทึกข้อมูลเบิกค่ารักษาพยาบาลผู้ป่วยใน สปส. (CHI65-A15).pdf)แนวทางการบันทึกข้อมูล [เบิกค่ารักษาพยาบาลผู้ป่วยใน](https://ww2.chi.or.th/dataupload/doccenter/แนวทางการบันทึกข้อมูลเบิกค่ารักษาพยาบาลผู้ป่วยใน สปส. (CHI65-A15).pdf)%20สปส.%20(CHI65-A15).pdf

- กรณี ยา Factor รักษาแบบผู้ป่วยใน

- กรณี การบำบัดทดแทนไตแบบต่อเนื่อง (CRRT) : <u>https://ww2.chi.or.th/dataupload/doccenter/แนว</u> [ทางการบันทึกข้อมูลเบิกค่ารักษาพยาบาล](https://ww2.chi.or.th/dataupload/doccenter/แนวทางการบันทึกข้อมูลเบิกค่ารักษาพยาบาล (CHI65-A20).pdf)%20(CHI65-A20).pdf

- กรณี เพิ่มการเข้าถึงบริการทางการแพทย์ : <u>https://ww2.chi.or.th/dataupload/doccenter/แนวทางการเบิก</u> ค่ารักษาพยาบาล[%20CHI66-A02.pdf](https://ww2.chi.or.th/dataupload/doccenter/แนวทางการเบิกค่ารักษาพยาบาล CHI66-A02.pdf)

- กรณี เบิกค่าเตรียมหลอดเลือดหรือสายสวนหลอดเลือดส าหรับการฟอกเลือดด้วยเครื่องไตเทียม *(ยังไม่ประกาศ)*

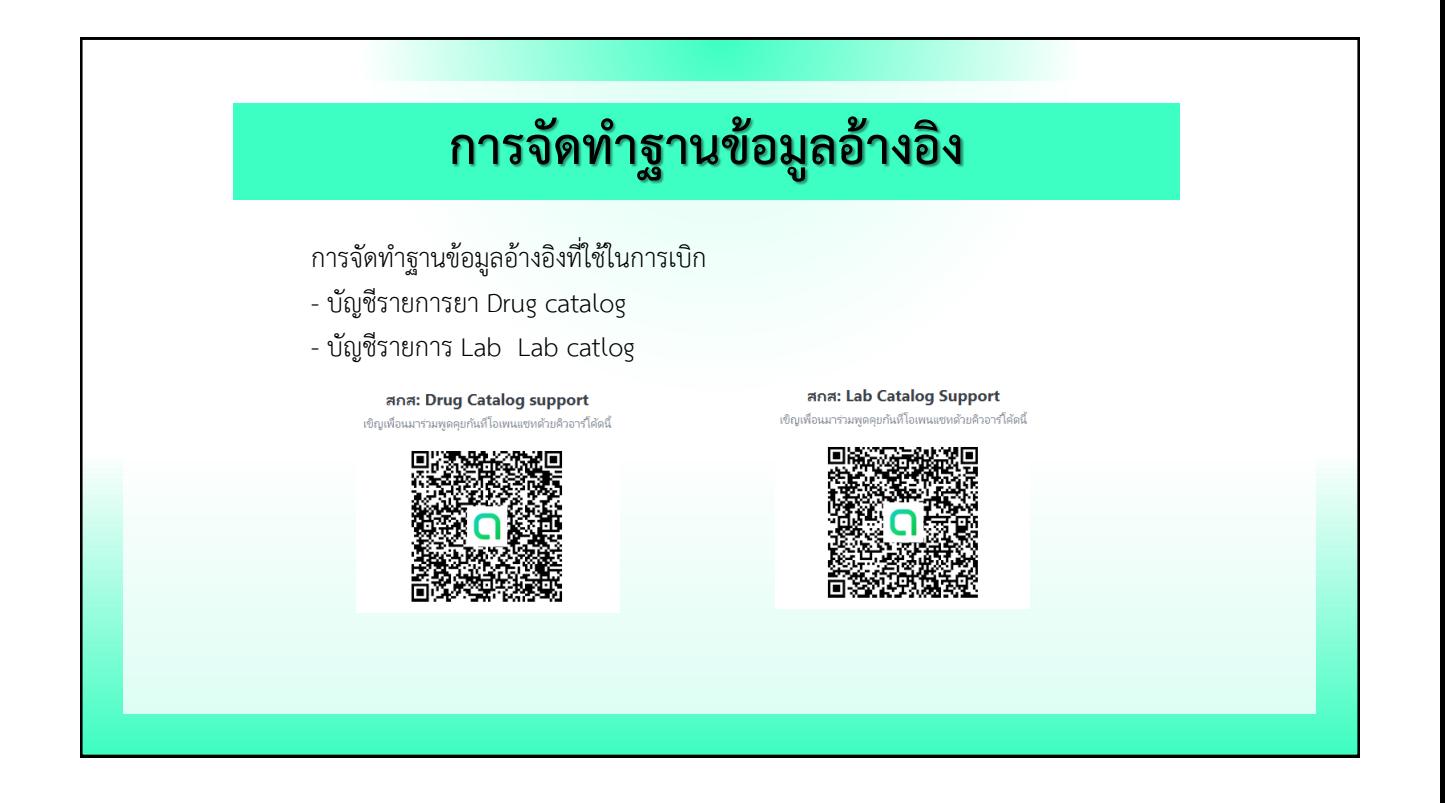

# **ข้อผิดพลาด การส่งข้อมูลระบบ AIPN**

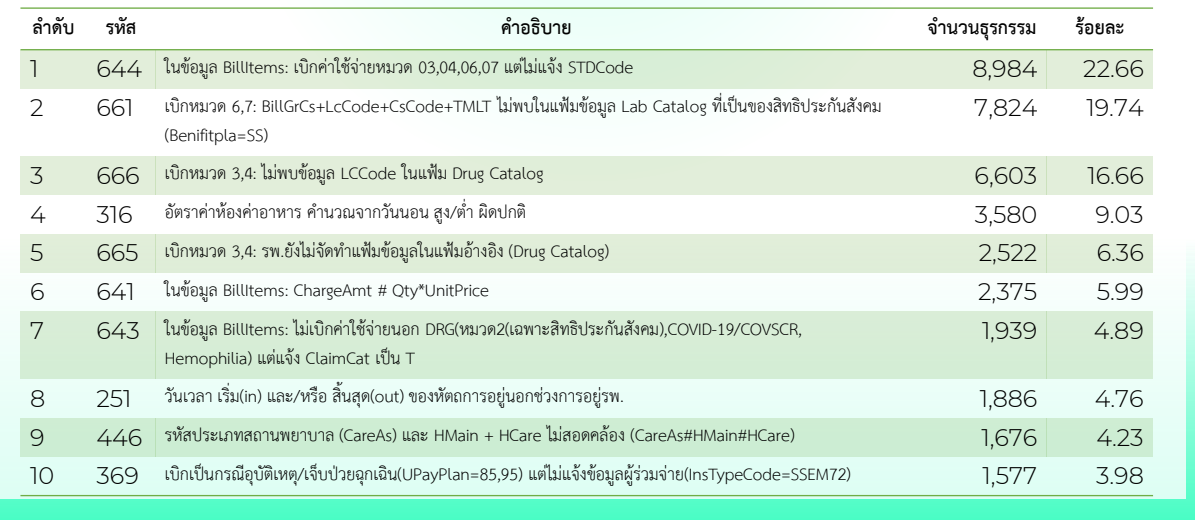

# **ข้อผิดพลาด การส่งข้อมูลระบบ AIPN**

ร้อยละ 67.58 จาก 20 ข้อผิดพลาด เกี่ยวกับฐานข้อมูลอ้างอิง Drug catalog และ

Lab catalog

ขอให้สถานพยาบาลที่ติดข้อผิดพลาดเหล่านี้ทบทวน/ตรวจสอบฐานข้อมูลอ้างอิง ซึ่งสามารถ ขอได้ที่ Web

**Drug catalog** <https://cs5.chi.or.th/ssop/drgmail.asp> **Lab catalog** <https://cs5.chi.or.th/labcat/lbmail.asp>

#### 644

ในข้อมูล BillItems: เบิก ค่าใช้จ่ายหมวด 03,04,06,07 แต่ ไม่แจ้ง STDCode

#### **วิธีตรวจ**

ใน <BillItems> รายการค่ารักษาพยาบาล 1. Field name LCCode นำ LCCode ค้นหาในแฟ้ม Drug Catalog 2. Field name BillGrCs 3. Field name StdCode ถ้า BillGrCs = 06,07 และ StdCode = ค่าว่าง หรือ BillGrCs = 03,04 และ StdCode = ค่าว่าง แต่ ProductCat ใน Drug Catalog = 1

#### **วิธีแก้ไข**

นำ <mark>LCCode</mark> ที่ติดข้อผิดพลาดนี้ ค้นใน Drug Catalog หรือ Lab Catalog แล้วนำรหัส TMT หรือ TMLT มาระบุใน StdCode

## 661

เบิกหมวด 6,7: BillGrCs+LcCod e+CsCode+TMLT ไม่พบใน แฟ้มข้อมูล Lab Catalog ที่เป็น ของสิทธิประกันสังคม (Benifitpla=SS)

#### **วิธีตรวจ**

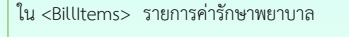

- 1. Field name BillGrCs = 06,07
	- 2. Field name LCCode
	- 3. Field name CSCode 4. Fiele name STDCode

ถ้าค้นหาไม่พบให้จัดทำ Lab Catalog รายการนี้เพิ่ม

นำ BillGrCs +LCCode+ CSCode + STDCode ค้นหาใน Lab Catalog

#### **วิธีแก้ไข**

ี<br>นำ <mark>LCCode</mark> ที่ติดข้อผิดพลาดนี้ ค้นใน Lab Catalog แล้วตรวจสอบ

- BillGrCs
- CSCode
- STDCode

ให้ตรงกับ Lab catalog

### 666

เบิกหมวด เบิกหมวด 3,4: ไม่พบ ข้อมูล LCCode ในแฟ้ม Drug C atalog

#### **วิธีตรวจ**

ใน <BillItems> รายการค่ารักษาพยาบาล 1. Field name BillGrCs = 03,04 2. Field name LCCode นำ LCCode ค้นหาใน Drug Catalog

#### **วิธีแก้ไข**

นำ <mark>LCCode</mark> ที่ติดข้อผิดพลาดนี้ ค้นใน Drug Catalog แล้วตรวจสอบ ถ้าค้นหาไม่พบให้จัดทำ Lab Catalog รายการนี้เพิ่ม ถ้าพบส่งรายการนี้ใหม่ หรือติดต่อ สกส.

# $316$ ไม่มีค่าห้องค่าอาหาร ใน <BillItems> รายการค่ารักษาพยาบาล 1. Field name BillGrCs = 01 **วิธีตรวจ** ตรวจสอบรายละเอียดค่ารักษาพยาบาลผู้ป่วย Admit จะต้องมีค่าห้อง/ค่าอาหารหมวด 01 อย่าตัดรายการนี้ออก ถึงแม้ผู้ป่วยจะชำระเงินเองก็ตาม เพิ่มค่าห้อง/อาหารในรายละเอียดค่ารักษาพยาบาล **วิธีแก้ไข**

### 665

เบิกหมวด 3,4: รพ.ยังไม่จัดทำ แฟ้มข้อมูลในแฟ้มอ้างอิง (Drug Catalog)

#### **วิธีตรวจ**

ใน <BillItems> รายการค่ารักษาพยาบาล 1. Field name BillGrCs = 03,04

ใน <ClaimAuth>

1. Field name Hcare

นำ Hcare ค้นหาใน Drug Catalog

#### **วิธีแก้ไข**

สถานพยาบาลที่ให้การรักษายังไม่ได้จัดทำ Drug Catalog ให้จัดทำให้เรียบร้อย ถ้าจัดทำแล้วส่งรายการนี้ใหม่ หรือติดต่อ สกส.

### 641

ในข้อมูล BillItems: ChargeAm t # Qty\*UnitPrice

#### **วิธีตรวจ**

ใน <BillItems> รายการค่ารักษาพยาบาล

- 1. Field name ChargeAmt
	- 2. Field name Qty
	- 3. Field name UnitPrice

นำ Qty คูณ UnitPrice พบว่าไม่เท่ากับ ChargeAmt

#### **วิธีแก้ไข**

เป็นการค านวณทางคณิตศาสตร์ Qty คูณ UnitPrice จะต้องเท่ากับ ChargeAmt เสมอ

#### 643

ในข้อมูล BillItems: ไม่เบิก ค่าใช้จ่ายนอก DRG (หมวด2 (เฉพาะสิทธิ ประกันสังคม) , COVID-19/COV SCR, Hemophilia) แต่แจ้ง ClaimCat เป็น T

#### **วิธีตรวจ**

ใน <ClaimAuth> Project Code ต้องระบุ COV-19 หรือ COVSCR หรือ HPHILI หรือ HPHILO ใน <BillItems> รายการค่ารักษาพยาบาล 1. Field name BillGrCs 2. Field name ClaimCat ตรวจสอบ Project Code ไม่พบรหัสที่กำหนดไว้ COV-19 หรือ COVSCR หรือ HPHILI หรือ HPHILO ตรวจสอบ BillGrCs ไม่ใช่ 02

#### **วิธีแก้ไข**

ถ้าเป็นเคสโควิด หรือ Hemophilia ให้ระบุรหัสใน Project Code หรือใน BillItems เป็นหมวด 02 แต่ระบุเป็นหมวดอื่น แก้ไขให้เป็น 02 แต่ถ้าไม่ใช่ 2 กรณีดังกล่าว ให้แก้ไข ClaimCat เป็น D

## 251

วันเวลา เริ่ม(in) และ/หรือ สิ้นสุด (out) ของหัตถการอยู่นอกช่วง การอยู่รพ.

#### **วิธีตรวจ**

- ใน <IPOp> การให้รหัสหัตถการ (ICD9)
	- 1. Field name DateIn
	- 2. Field name DateOut
- นำ DateIn ตรวจสอบกับ DTAdm
- นำ DateOut ตรวจสอบกับ DTAdm และ DTDisch

#### **วิธีแก้ไข**

ตรวจสอบวันเวลาเริ่มทำหัตถการ และเวลาสิ้นสุดการทำหัตถการ ต้องอยู่ในช่วงของการ Admit และ Discharge

#### 369

เบิกเป็นกรณีอุบัติเหตุ/เจ็บป่วย ฉุกเฉิน(UPayPlan=85,95) แต่ ไม่แจ้งข้อมูลผู้ร่วมจ่าย(InsTypeC ode=SSEM72)

#### **วิธีตรวจ**

ใน <ClaimAuth>

1. UPayPlan=85 หรือ 95

- ใน <Coinsurance>
- 2. InsTypeCode
- ถ้า UPayPlan= 85 หรือ 95 InsTypeCode ต้องระบุ SSEM72

#### **วิธีแก้ไข**

ตรวจสอบ UPayPlan หากไม่ใช่เคสกรณีอุบัติเหตุ/ฉุกเฉิน ให้ระบุเป็นรหัสอื่นตามที่กำหนด หากเป็นเคสกรณีอุบัติเหตุ/ฉุกเฉิน ให้ระบุ InsTypeCode เป็น SSEM72